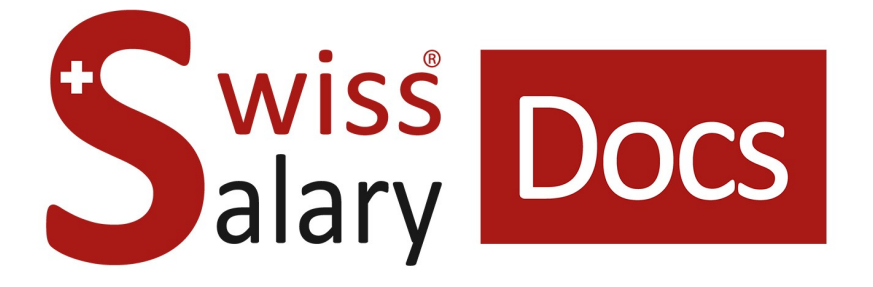

# **Hospital statistics Standard Interface**

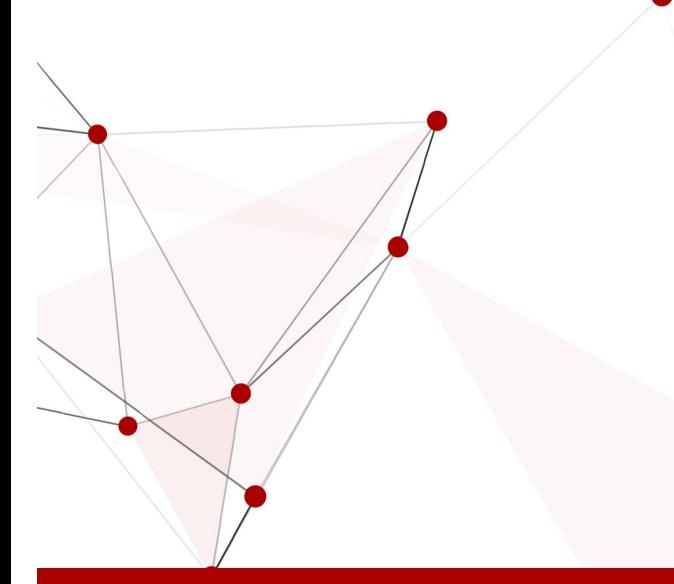

Date: More information: 22.02.2023 [docs.swisssalary.ch](https://docs.swisssalary.ch/)

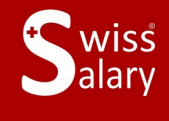

**Liswissdec** 

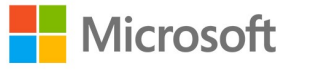

## **Legal information**

SwissSalary Ltd. reserves all rights in this document.

No portion of this work may be reproduced in any form or by any means, graphical, electronic or mechanical, including copying, recording, or by any information storage and retrieval systems, without the express written consent of SwissSalary Ltd.

SwissSalary Ltd. retains all intellectual property rights it is entitled to, in particular all patent, design, copyright, name and company rights and the rights to its knowhow.

Although all precautions have been taken during the creation of this document, SwissSalary Ltd. assumes no liability for errors, omissions or damage that may result from the use of the information contained in this document or from the use of the programs and source code. In no event shall SwissSalary Ltd. be liable for any loss of profit or other commercial damage caused or alleged to have been caused directly or indirectly by this document.

#### **copyright 1998 - 2023 Swisssalary Ltd.**

Date of change: 22.02.2023

#### **Legal Notice**

SwissSalary AG (SwissSalary Ltd.) Bernstrasse 28 CH-3322 Urtenen-Schönbühl **Schweiz** 

[support@swisssalary.ch](mailto:support@swisssalary.ch) [swisssalary.ch](https://swisssalary.ch/) Phone: +41 (0)31 950 07 77

#### **Social media**

**[Twitter](https://twitter.com/swisssalary) [Xing](https://www.xing.com/companies/swisssalaryltd.) [LinkedIn](https://www.linkedin.com/company/3851531)** [Instagram](https://www.instagram.com/swisssalary.ltd/) [Facebook](https://www.facebook.com/swisssalary.ch) [Youtube](https://www.youtube.com/channel/UCuKQoCXAYg5ImInBh602zFA)

**Certification**

[Swissdec](https://www.swissdec.ch/de/zertifizierte-software-hersteller/)

## **Index**

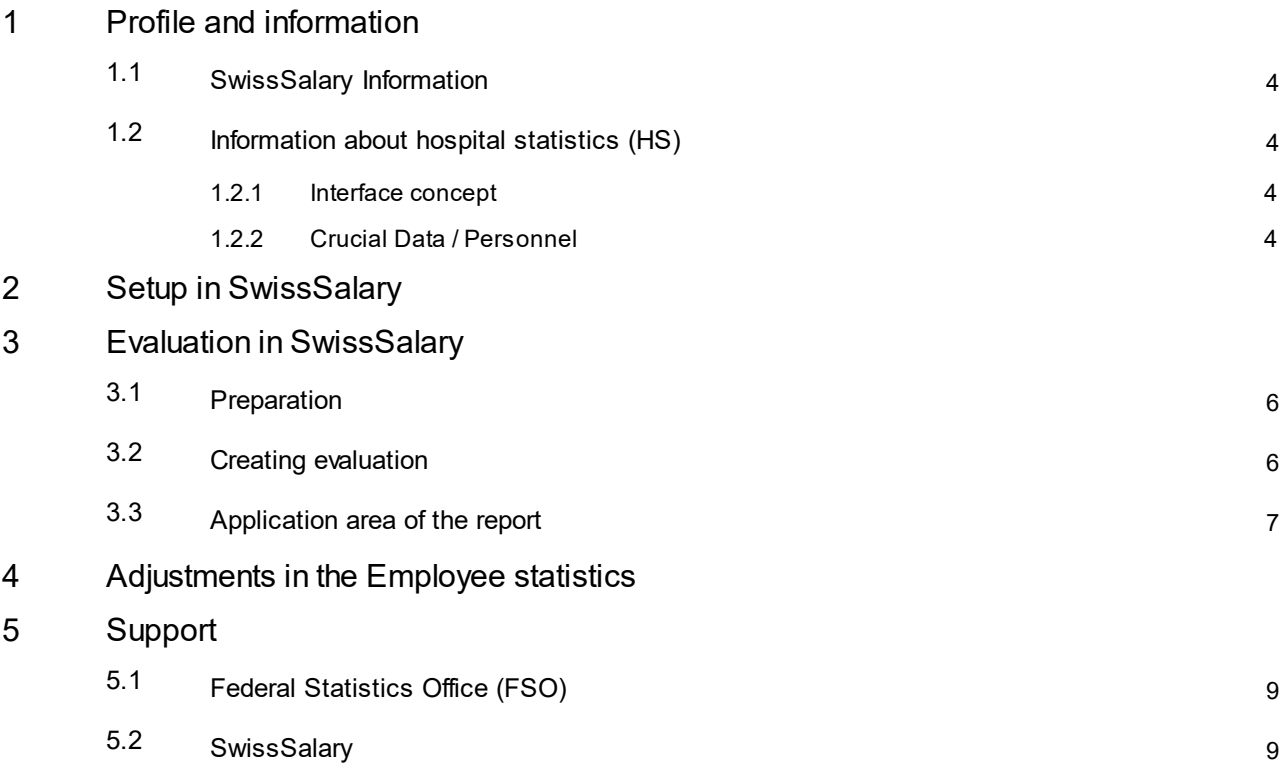

## <span id="page-3-0"></span>**1 Profile and information**

## **1.1 SwissSalary Information**

- · SwissSalary offers an export interface for hospital statistics.
- · To be able to use the interfaces, you need a license for SwissSalary **Plus**

## <span id="page-3-1"></span>**1.2 Information about hospital statistics (HS)**

For information about hospital statistics, go to: Hospital statistics | Federal Statistics Office [\(admin.ch\)](https://www.bfs.admin.ch/bfs/de/home/statistiken/gesundheit/erhebungen/ks.html)

#### <span id="page-3-2"></span>**1.2.1 Interface concept**

See link below for the interface concept: Hospital statistics – Interface concept 5.4 valid from 2019 | [Publication](https://www.bfs.admin.ch/bfs/de/home/statistiken/gesundheit/erhebungen/ks.assetdetail.19824911.html) | Federal Statistics Office (ad-min.ch)

#### <span id="page-3-3"></span>**1.2.2 Crucial Data / Personnel**

Only the record "SA5: General information – Personnel / Données générales - Personnel" --> Details according to [Interface](https://www.bfs.admin.ch/bfsstatic/dam/assets/19824911/master) concept is crucial for the Personnel area.

## <span id="page-4-0"></span>**2 Setup in SwissSalary**

The settings for hospital statistics below must be available in SwissSalary or are still to be adjusted:

#### **Employee Statistics**

If the required statistics fields are not yet available in SwissSalary, please contact oursupport. They will be happy to provide you with the relevant file: [support@swisssalary.ch](mailto:support@swisssalary.ch) Note --> SwissSalary is not liable for the completeness | Origin of the statistics fields = FSO / Hospital statistics / *Record «SA5: General information - Personnel / Données générales - Personnel".*

Statistics fields import (Hospital Statistic.txt) in SwissSalary (SaaS Cloud): "Settings – Employee statistics – Actions – Interface – Import" --> Import file

For onPrem or SwissSalaryNAV solutions: *"SwissSalary management – Employee statistics – Interface – Import --> Import file"*

The fields and subtables for the statistics/group HOSPITAL-1 to HOSPITAL-5 are imported.

#### Note | HOSPITAL-4 statistics/group

*If the statistics fields of the* **HOSPITAL-4 statistics/group** *are not yet available in SwissSalary, the main location(s) must be entered/stored manually in the group under "Settings – Employee statistics – Actions – Group".*

#### **Evaluation**

*Initial setup for onPrem or SwissSalary NAV solutions:* "General reports – Edit – New" --> Report ID: select Object ID 3009320 (remaining fields are recorded/supplemented automatically)

## <span id="page-5-0"></span>**3 Evaluation in SwissSalary**

## **3.1 Preparation**

The statistics fields are assigned to employees under "Employee – Employee statistics – Edit list –…… – Group" Assign the desired attributes as per FSO specifications.

#### **Employees for Hospital statistics**

- · Hospital statistics | Origin of the diploma
- · Hospital statistics | Main service location
- Hospital statistics | Role  $\rightarrow$  Enter the GLN No. into the Comment column \*\*)
- · Hospital statistics | Main location

\*\*) The Global Location Number (GLN) is only to be recorded for doctors and midwives (roles 1 - 5, 12, 33, 34).

#### **Employees, NOT in Hospital statistics**

· Hospital statistics | Not in Hospital statistics --> for employees who are to be excluded from the statistics, the "YES" option must be explicitly selected here

Note | Variable A.14.09 - Personnel in training

Output value is determined from the personnel card under Statistics - Employment contract:

- Apprenticeship contract = 1
- other contracts  $= 2$

Note | external personnel

Statistical data for external personnel can only be submitted if they are also managed in SwissSalary AND time recording is available (A14.05.04 Hours worked per year).

## <span id="page-5-1"></span>**3.2 Creating evaluation**

The report can be retrieved directly in SwissSalary (SaaS Cloud) via "Search" (magnifying glass) – "Hospital Statistics  $5.4.0.4$ "

*For onPrem or SwissSalary NAV go to: "General Reports –* Hospital Statistics *5.4.0.4"*

Supplement report data

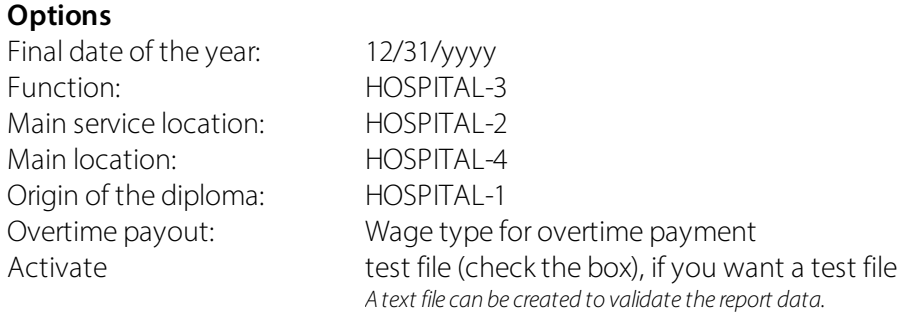

#### **Filter: Exclude employees from statistics**

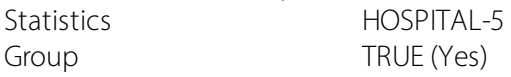

Notes

- · The Company number (= BUR No.) of the healthcare organization is taken from Payroll Setup "General/Headquarter/BUR No."
- The workload is calculated using the base wage and the overtime paid for.

## <span id="page-6-0"></span>**3.3 Application area of the report**

This report can be loaded into the FSO HS data management system as a single chapter or in full with the other chapters of the HS questionnaire.

You will find more details in the FSO's HS [application](https://www.bfs.admin.ch/bfs/de/home/statistiken/gesundheit/erhebungen/ks.assetdetail.1663961.html) manual.

## <span id="page-7-0"></span>**4 Adjustments in the Employee statistics**

In the event of adjustments to this statistics area in the future, the updated file can be re-imported. The statistics fields will be adjusted based on the new file.

ATTENTION: **Do not delete** the existing statistics beforehand, otherwise the statistical data associated with employees will be deleted and will have to be reassociated.

## <span id="page-8-0"></span>**5 Support**

## **5.1 Federal Statistics Office (FSO)**

If you have any questions about Hospital statistics (HS), please contact Hospital statistics | Federal Statistics Office [\(admin.ch\)](https://www.bfs.admin.ch/bfs/de/home/statistiken/gesundheit/erhebungen/ks.html)

## <span id="page-8-1"></span>**5.2 SwissSalary**

If you have any questions about the interface setup, SwissSalary Support will be happy to help: Support [SwissSalary](https://swisssalary.ch/en/products/support)